# 适用于 Dell PowerEdge 系统的 Microsoft Windows Server 2012 重要資訊指南

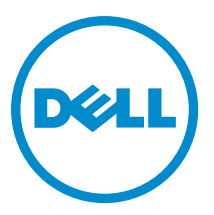

## <span id="page-1-0"></span>注、小心和警告 ■ 注: "注"表示可以帮助您更好地使用计算机的重要信息。 小心: "小心"表示可能会损坏硬件或导致数据丢失,并说明如何避免此类问题。 警告: "警告"表示可能会造成财产损失、人身伤害甚至死亡。

#### **©** 2012 Dell Inc.

本文中使用的商标:Dell™、Dell 徽标、Dell Boomi™、Dell Precision ™、OptiPlex™、Latitude™、PowerEdge™、PowerVault™、 PowerConnect™、OpenManage™、EqualLogic™、Compellent™、KACE™、FlexAddress™、Force10™ 和 Vostro™ 是 Dell 公司的商标。 Intel®、Pentium®、Xeon®、Core® 和 Celeron® 是 Intel 公司在美国和其他国家/地区的注册商标。AMD® 是 Advanced Micro Devices 公司的注册商标,AMD Opteron™、AMD Phenom™ 和 AMD Sempron™ 是 AMD (Advanced Micro Devices) 公司的商标。 Microsoft®、Windows®、Windows Server®、Internet Explorer®、MS-DOS®、Windows Vista® 和 Active Directory® 是微软公司在 美国和/或其他国家/地区的商标或注册商标。Red Hat® 和 Red Hat® Enterprise Linux® 是 Red Hat 公司在美国和/或其他国家/地区 的注册商标。Novell® 和 SUSE® 是 Novell 公司在美国和其他国家/地区的注册商标。Oracle® 是 Oracle 公司和/或其关联公司的 注册商标。Citrix®、Xen®、XenServer® 和 XenMotion® 是 Citrix Systems 公司在美国和/或其他国家/地区的注册商标或商标。 VMware®、Virtual SMP®、vMotion®、vCenter® 和 vSphere® 是 VMware 公司在美国或其他国家/地区的注册商标或商标。IBM® 是国际商用机器公司的注册商标。

2012 - 11

Rev. A02

# 目录

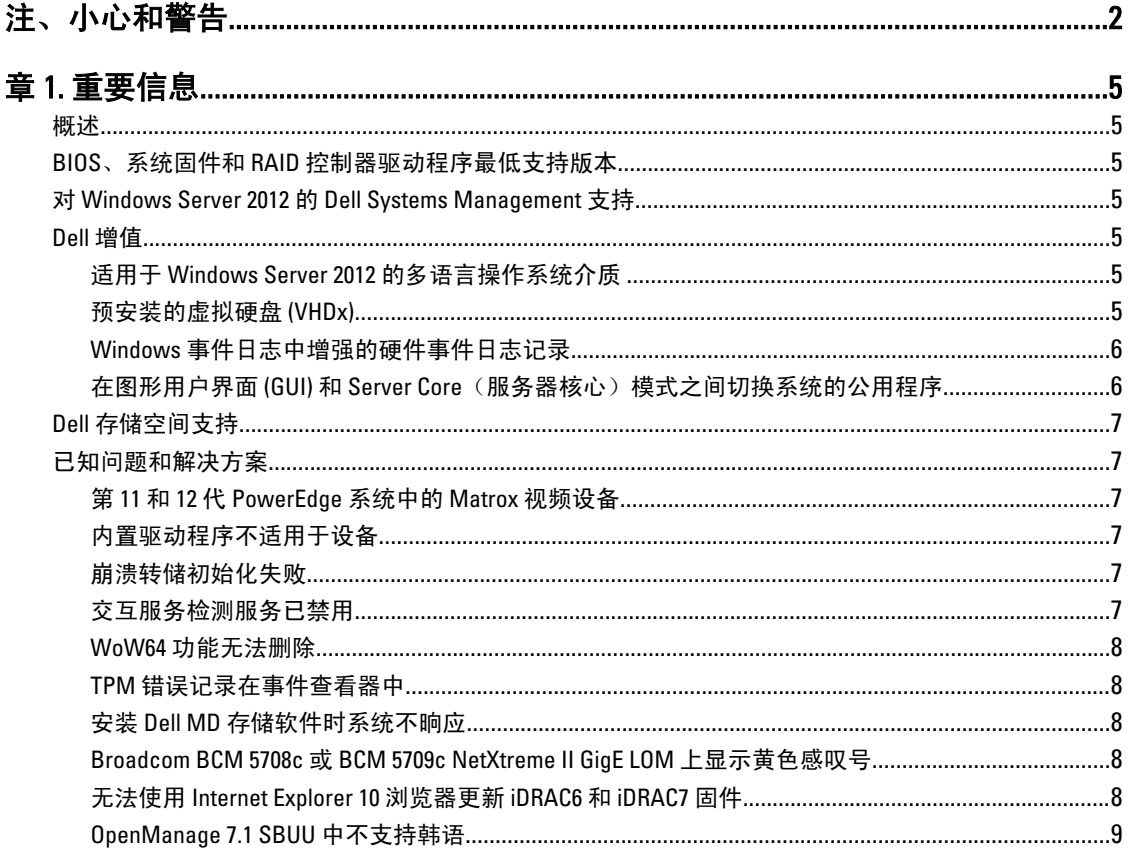

# <span id="page-4-0"></span>重要信息

## 概述

本文提供有关适用于 Dell PowerEdge 系统的 Microsoft Windows Server 2012 的重要信息。

、小心: 初次配置系统时,建议您从 support.microsoft.com 下载并安装最新修补程序、热修复程序以及 Service Pack。

## BIOS、系统固件和 RAID 控制器驱动程序最低支持版本

有关 BIOS、系统固件和 RAID 控制器驱动程序最低支持版本的列表,请参阅 en.community.dell.com/ techcenter/os-applications/w/wiki/3868.dell-bios-support-for-windows-server-2012.aspx

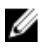

■ 注: Windows Server 2012 不支持 Dell PowerEdge RAID Controller (PERC) S100、PERC S110 和 PERC S300 软件 RAID 适配器。

## 对 Windows Server 2012 的 Dell Systems Management 支持

The Dell Systems Management 7.1 版提供了对 Windows Server 2012 的有限支持, 但是 Dell Systems Management 7.2 版却提供了完全支持并带有针对 Windows Server 2012 的最新驱动程序。要通过 Dell Systems Management 安 装操作系统,请使用 Dell Systems Management Tools and Documentation 介质。

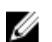

**之 注:** 有关 Dell Systems Management 的更多信息,请参阅 support.dell.com/manuals 上的 Dell OpenManage 说 明文件。有关使用 Dell Systems Management Tools and Documentation 介质安装操作系统的信息,请参阅 support.dell.com/manuals 上的 Installing Microsoft Windows Server 2012 (安装 Microsoft Windows Server 2012)。

## Dell 增值

下节列出发运产品时提供的附加增值。

## 适用于 Windows Server 2012 的多语言操作系统介质

发布 Windows Server 2012 后,Dell 系统随附的多语言操作系统界面提供一系列语言。首次启动系统或使用 Dell 提供的介质重新安装操作系统时,可选择所需语言。 借助新的多语言操作系统介质,可使用所选的任何语言灵活地重新安装操作系统。 使用多语言 DVD 介质部署操作系统:

1. 引导至操作系统介质。

此时将显示 Language Selection (语言选择)屏幕。

2. 选择您需要的语言并继续。

■ 注: 简体中文和繁体中文在单独的 DVD 中提供。

## 预安装的虚拟硬盘 (VHDx)

如果在 dell.com 上选择 enable hyper-v role (启用 hyper-v 角色), 将获得预安装的操作系统虚拟硬盘 (VHDx) 文 件。可使用带 Hyper-V 的 VHDx 文件在物理系统上创建虚拟机 (VM), 但受限于 Microsoft 的正常许可限制

<span id="page-5-0"></span>(Standard 版两个, Datacenter 版无限个)。有关许可条款的详细信息,请参阅产品随附的 End User License Aareemen (最终用户许可协议)。

要激活使用 sysprep 的 VHDx 文件创建的虚拟机,可使用粘贴在系统上的许可认证 (COA) 标签上的虚拟产品密 钥。可在将系统投入生产之前使用标准方法执行安全更新。

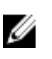

注: 建议创建 VHDx 文件的备份副本。为防止丢失或损坏, Dell 不提供更换文件。位于 C:\Dell\_OEM\VHD 的 文件允许您在设置过程中选择适当的语言。如果需要,可将 VHDx 从动态转换为固定类型。

有关 VHD/VHDx 文件和如何使用这些文件作为 Hyper-V 配置的一部分的详细信息, 请参阅 blogs.technet.com 上 的文章 Windows Server 2012: Convert VHD to VHDX using Hyper-V Manager (Windows Server 2012: 使用 Hyper-V 管理器将 VHD 转换为 VHDX)以及 technet.microsoft.com 上的文章 Hyper-V Virtual Hard Disk Format Overview (Hyper-V 虚拟硬盘格式概述)或 support.microsoft.com 上的其它相关文章。

## Windows 事件日志中增强的硬件事件日志记录

对于其它监控,系统配置为从 BMC 系统事件日志中检索硬件事件。这些事件提供 Windows 事件日志内的硬件 相关信息。

■ 注: Windows Server 2012 Essentials 和 Windows Server 2012 Foundation 版没有此选项。

选择位于 Windows 事件查看器中 Applications and Services Logs (应用程序和服务日志)下的 Hardware Events Log(硬件事件日志)以查看硬件事件。此功能要求 Windows Event Collector 服务从事件查看器中的 "Subscriptions"(订阅)文件夹启动和管理。

有关事件日志硬件日志记录功能的详细信息,请参阅 support.microsoft.com 上的文章 How to configure event subscription to pull BMC SEL events into the event logs in Windows Server 2008 (如何配置硬件订阅将 BMC SEL 事件 拉入 Windows Server 2008 中的事件日志)。

### 在图形用户界面 (GUI) 和 Server Core (服务器核心) 模式之间切换系统的公用程序

PowerShell 模块 DellTools.psm1 位于 C:\Dell\_OEM 文件夹中,可帮助执行一般任务。此模块中包含的一个功能允 许您以 Server with a GUI(带 GUI 的服务器)模式配置系统,然后转换为 Server Core(服务器核心)模式,再 将系统投入生产。此模块也可用于切换回 GUI 进行配置和故障排除。

使用此添加项的详细步骤在首次引导系统时提供。

出于安全原因, PowerShell 脚本执行策略默认设置为 restricted (受限), 并且必须进行修改以允许脚本在系统 上运行。完成脚本后,建议将执行策略重新设置为 *restricted*(受限)。有关如何更改执行策略的详细信息,请 参阅 technet.microsoft.com 上的文章 Set-ExecutionPolicy(设置执行策略)和 support.microsoft.com 上的其它相 关文章。

- 要使用提供的模块,在提升的 Windows PowerShell 命令提示符下键入以下命令,然后按 <Enter>: Import-Module –Name C:\Dell\_OEM\DellTools.psm1
- 要查看可用命令列表,键入以下命令,然后按 <**Enter>:** Get-Command Module DellTools
- 要将 Server with a GUI(带 GUI 的服务器)模式转换为 Server Core(服务器核心)模式,键入以下命 令, 然后按 <Enter>: et-GUI -Mode Core
- $\mathbb{Z}$  注: 在生产环境中使用之前,必须使用所有应用程序和支持的 Server Core (服务器核心)角色测试此脚 本。

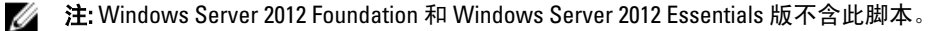

## <span id="page-6-0"></span>Dell 存储空间支持

建议不要在 Dell 硬件上配置存储空间, 因为目前不支持此功能。

### 小心: 由于硬件故障通知和硬件故障转移可能不会按预期发生,因此在不受支持的硬件上使用存储空间会 增加数据丢失的风险。

## 已知问题和解决方案

本节介绍有关一般问题的信息及其适用于 Microsoft Windows Server 2012 的解决方法。

## 第 11 和 12 代 PowerEdge 系统中的 Matrox 视频设备

第 11 和 12 代 Dell PowerEdge 服务器附带机载 Matrox 视频设备。为增强服务器上的显示性能,建议使用从 support.dell.com 下载的最新图形驱动程序

## 内置驱动程序不适用于设备

说明: 内置驱动程序不可用于以下设备:

- 第 12 代 PowerEdge 系统中的 PCIe SSD
- 第 12 代 PowerEdge 系统中适用于 Intel Romley Chipset 设备的 PCI 简单通信控制 器
- 多达两个 10Gb BT 的 Broadcom 57800
- 多达两个 1Gb 和 10Gb BT rNDC 的 Broadcom 57810

解决方案: 有关最新的可用驱动程序,请参阅 en.community.dell.com/techcenter/os-applications/w/ wiki/3872.dell-out-of-box-driver-support-for-windows-server-2012.aspx 从 support.dell.com 上的 Drivers and Downloads (驱动程序和下载) 部分下载这些驱动程 序。

## 崩溃转储初始化失败

说明: # # # # 错误 Crash dump initialization failed! (崩溃转储初始化失败!) 记录在事件查看器中。

解决方案: 此问题并不会影响系统的正常工作。

## 交互服务检测服务已禁用

说明: Windows Server 2012 中默认禁用交互服务检测服务。

解决方案: 通过编辑注册表启用交互服务检测服务。要编辑注册表,请参阅 msdn.microsoft.com/enus/library/windows/desktop/ms683502(v=vs.85).aspx。

#### <span id="page-7-0"></span>WoW64 功能无法删除

- 说明: Windows 32-bit on Windows 64-bit (WoW64) 功能无法从 Windows Server 2012 完整操作系 统安装中删除。
- 解决方案: 默认情况下,WoW64 功能与完整操作系统安装一起安装。删除此安装后,服务器配置 从完整操作系统安装更改为服务器核心安装。

#### TPM 错误记录在事件查看器中

说明: 可信平台模块 (TPM) 错误记录在事件查看器中。此错误一直存在直到配置 TPM。

解决方案: 由于 TPM 证书在 NVRAM 中不可用,因此发生此错误。创建并初始化 TPM 认可密钥 后,启动时不会出现此错误。

### 安装 Dell MD 存储软件时系统不晌应

说明: 为 Dell PowerVault MD32xx 系列安装 Dell MD 存储软件时,PowerEdge 系统不响应。

解决方案: 开级到用于 Windows Server 2012 的 MD 存储软件的最新版本,该版本可在 support.dell.com 上的 Drivers and Downloads(驱动程序和下载)部分获取。

#### Broadcom BCM 5708c 或 BCM 5709c NetXtreme II GigE LOM 上显示黄色感叹号

说明: 在 Dell 系统上完成通过任一 Broadcom NetXtreme II GigE 控制器安装基于 iSCSI 的 Windows Server 2012 后, 将在设备管理器中看到黄色感叹号。

#### 解决方案: 解决黄色感叹号:

- 1. 卸载网络驱动程序。
- 2. 要重新扫描, 针对 Windows 设备管理器运行 Scan for hardware changes (扫描硬件 改动)。

设备管理器将重新扫描并查找这些设备。它将自动为设备安装驱动程序,因为这些驱动 程序是操作系统的本机驱动程序。

## 无法使用 Internet Explorer 10 浏览器更新 iDRAC6 和 iDRAC7 固件

- 说明: 使用内置 Internet Explorer 10 浏览器, 无法在 Dell 系统上更新或刷新 iDRAC6 和 iDRAC7 固件。固件更新在 File upload in Progress(正在上载文件)屏幕处变为无响应 状态。
- 解决方案: 下面是解决方法:
	- 要升级固件, 将 Internet Explorer 10 浏览器设置为在 Internet Explorer 10 兼容模式 中运行。
	- 要闪速更新固件,使用 Internet Explore 7 及更高版本、Mozilla Firefox 或 Google Chrome 等 Web 浏览器。

此问题将在下一固件版本的 iDRAC 代码中得到解决。

## <span id="page-8-0"></span>OpenManage 7.1 SBUU 中不支持韩语

。

- 说明: 沙有选项可用于使用 OpenManage (OM) 7.1. System Built And Update Utility (SBUU) DVD 以 韩语安装 Windows Server 2012 操作系统。
- 解决方案: 韩语支持将添加到下一版本的 OpenManage。目前, 无需使用 OpenManage 7.1 即可手动 安装操作系统。